# ルビ付きリアルタイム字幕提示システムの試作

小林正幸石原保志 西川 俊\* 高橋 秀知\*\* 筑波技術短期大学 聴覚部 教育方法開発センター \*筑波技術短期大学 聴覚部 客員研究員 \*\*筑波技術短期大学 聴覚部 電子情報学科情報工学専攻

要旨:本学の聴覚部の講堂及び一般教育の講義室には、話者の音声情報をリアルタイムで先ず平仮名表示し、 その後、確定した漢字・かな混じりの字幕を話者の映像にスーパーインポーズできるRSVシステムが設置さ れているが、視聴者の視線の移動がおおく、目の疲労やチラチラして読み難い等の欠点があった。そこで、我 々は漢字の「読み」を、漢字の上端に縮小した平仮名で表示(ルビ)するルビ付きリアルタイム字幕提示シス テムを試作したので報告する。

キーワード:聴覚障害、リアルタイム字幕、ルビ、高速入力キーボード

本学の聴覚部の講堂及び一般教育の講義室には、音声 図1にシステムの構成を示す。 情報をリアルタイムで話者の映像とともに字幕として提みしては)オーディオタイピストは話者の音声を聞きながら、 示可能なRSVシステム (Real-Time Captioning System 高速で文字入力可能なキーボード (ステノワードPC by Stenoword and Video Information Processors) が設 キーボード) によりリアルタイムで入力する。 置されている。このシステムは、かな・漢字変換する文 (2)入力された文字は、文字入力用パソコン(PC-章の「読み」を先ず表示し、その後確定した漢字・かな 9821AP2)のRS-232Cで文字コードや制 混じり文を提示する形式や、確定した漢字・かな混じり 御コードとして、ルビ付き字幕提示用パソコン(PC-文のみを提示する形式が設定可能であるが、「読み」を 9801RX2)へ送出される。 先に表示する提示形式では、①「読み」の表示、②「読(3)ルビ付き字幕提示用パソコンは、(2)で送出さ み」の削除、③確定した漢字・かな混じり文の表示の順とれたコードを受信し、ルビ付きの漢字・かな混じり文 で提示するため、視聴者の視線の移動がおおく、目の疲みなどのRTに提示する。 労やチラチラして読み難い等の欠点があった。(4)ビデオカード(PSI-400)は、ピデオカメ

じり文中の漢字の「読み」を、漢字の上端に縮小した平・かな混じり文をスーパーインポーズした字幕として、 仮名で表示(ルビ)することで視聴者の視線の移動が少いさしデオモニタへ提示する。 ない、ルビ付きリアルタイム字幕提示システムを試作し たので報告する。

## 1. はじめに 2. システムの構成

- 
- 
- 
- 
- そこで、我々はリアルタイムに確定した漢字・かな混<>>>
ラで撮影した話者の映像に、(3)のルビ付きの漢字

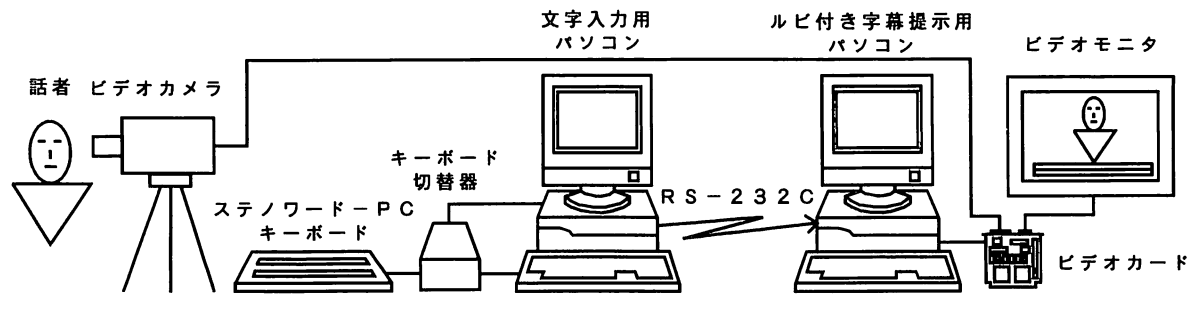

図1 システムの構成

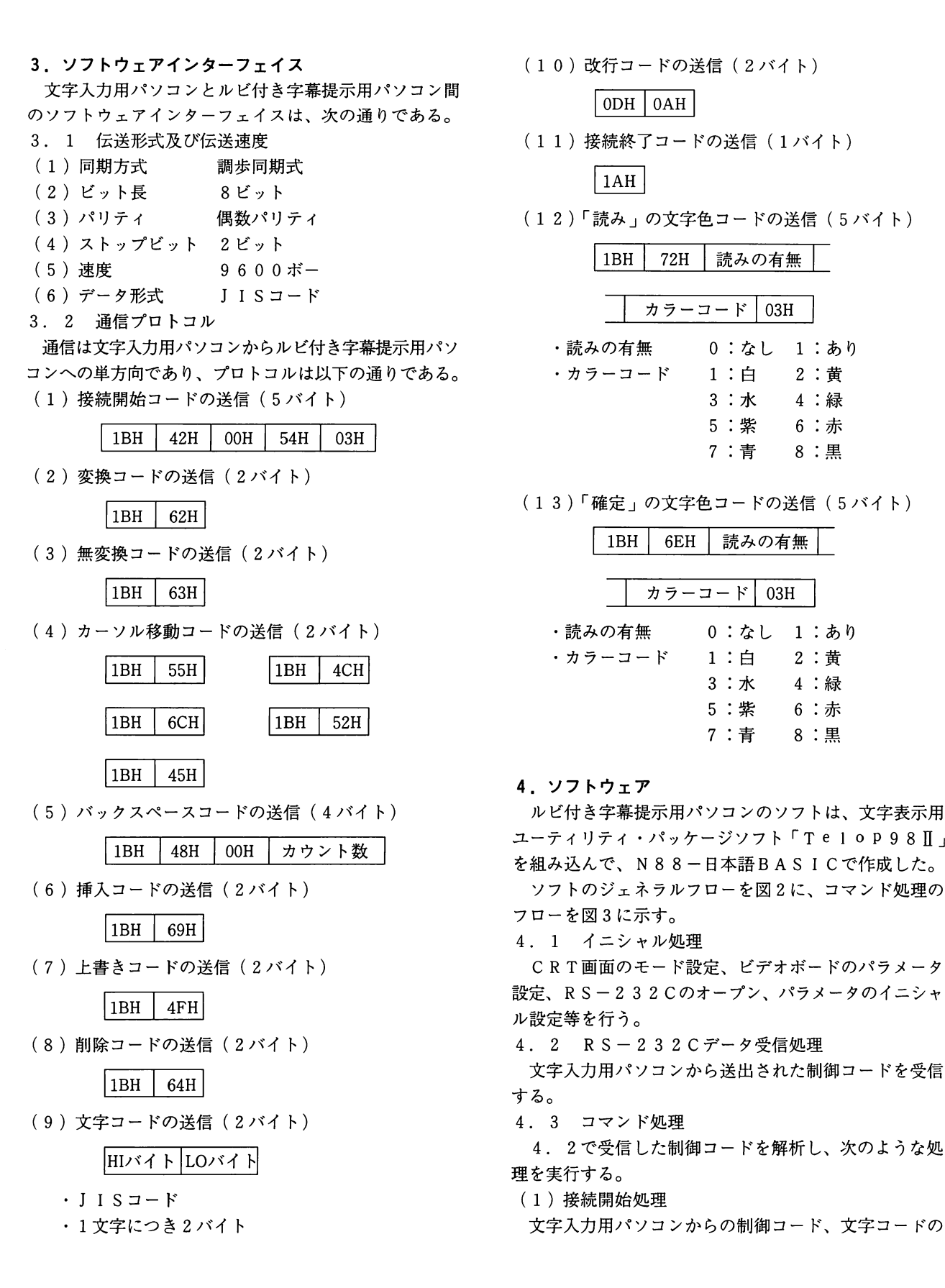

- (10)改行コードの送信(2バイト)  $\vert$  ODH  $\vert$  OAH (11)接続終了コードの送信(1バイト)  $1AH$ (12)「読み」の文字色コードの送信(5バイト) 1BH | 72H | 読みの有無 カラーコード | 03H .読みの有無 ・カラーコード
- 

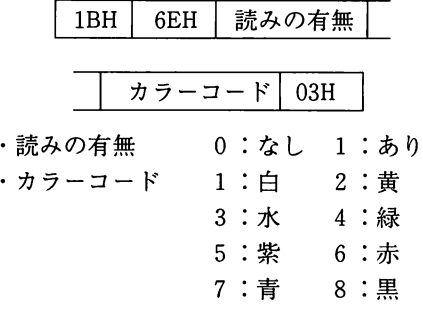

ユーティリティ・パッケージソフト「Telop98Ⅱ」 を組み込んで、N88-日本語BASICで作成した。 ソフトのジェネラルフローを図2に、コマンド処理の フローを図3に示す。

4.1イニシャル処理

CRT画面のモード設定、ビデオポードのパラメータ 設定、RS-232Cのオープン、パラメータのイニシャ ル設定等を行う。

4.2RS-232Cデータ受信処理

文字入力用パソコンから送出された制御コードを受信 する。

4.3コマンド処理

4.2で受信した制御コードを解析し、次のような処 理を実行する。

(1)接続開始処理

文字入力用パソコンからの制御コード、文字コードの

受信を可能にする。 (2)変換処理 漢字・かな混じり文の表示を行い、その後ルビ文の抽 出、表示を実行する。 (3)無変換処理 ルビ文を表示する横方向の位置を更新する。 (4)改行処理 改行を行う。 (5)文字コード処理 2バイトのJISコードを漢字・かなに変換し、バッ ファへ蓄積する。 (6)接続終了処理 RS-232Cをクローズし、プログラムを終了させ る。 スタート イニシャル処理 RS-232Cデータ受信処理 RS-232Cデ コマンド処理 コマ 図2 ジェネラルフロー

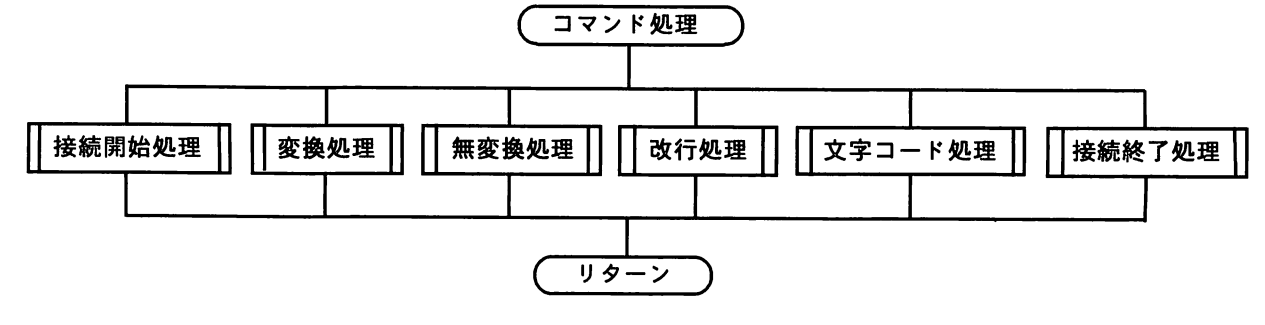

図3 コマンド処理のフロー

### 5.字幕の提示形式

字幕の提示形式は次の通りである。

- (1)表示文字数 15文字/行
- (2)表示行数6.25行/画面
- (3)文字サイズ
- ·漢字・かな 32×32ドット
- ・ルビ<br>16×16ドット
- (4)文字色
- ・漢字・かな 白 ・ルビ 白
- (5)エッジ色 青

## 6。字幕の提示例

RSVシステムと、ルビ付きリアルタイム字幕提示シ ステムで入力した「私は考える。」という字幕の提示に ついて、以下に例示する。(但し、システムは「読み」 を提示するモードで、「読み」の文字色は黄、「確定」の 文字色は白、「スペース/句点」付きのかな・漢字変換

モードに設定)

6. 1 RSVシステムの場合

(1)「読み」の文章「わたし」を入力する(図4の 常用句入力である「わ」と「。」キーを同時に押す)と、 黄の文字色で「わたし」が提示きれる。

わたし

(2)「読み」の文章「は」を入力する(図4の子音 キー「は」と母音キー「あ」を同時に押す)と、黄の文 字色で「は」が提示される。

わたしは

(3)ここで、「スペース」付きかな・漢字変換キー を入力とする(図4の「、」キーを押す)と、(2)で表 示されていた「わたしは」が削除され、白の文字色で確 定した文章「私は」が提示される。

私は

(4)次に、「読み」の文章「かんがえる」を入力す る(図4の常用句入力である「あ」、「え」「、」「。」キー を同時に押す)と、黄の文字色で「かんがえる」が提示 される。

私は かんがえる

(5)ここで、「句点」付きかな・漢字変換キーを入 (3)次に、「読み」の文章「かんがえる」を入力す 力する(図4の「。」キーを押す)と、(4)で表示きれ ていた「かんがえる」が削除きれ、白の文字色で確定し た文章「考える。」が提示される。

私は考える。

6. 2 ルビ付きリアルタイム字幕提示システムの場合 「読み」の文章は、6.1と同様なキー入力操作で行 う。

(1)「読み」の文章「わたしは」を入力する。

(2)ここで、「スペース」付きかな・漢字変換キー

を入力とすると、白の文字色で確定した文章「私は」 と、漢字の上端に縮小した白の文字色でルビ「わたし」 が提示される。

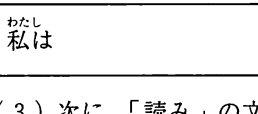

る。

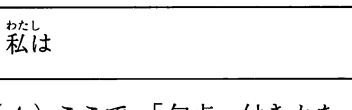

(4)ここで、「句点」付きかな・漢字変換キーを入 力すると、白の文字色で確定した文章「考える。」と、 漢字の上端に縮小した白の文字色でルビ「かんが」が提 示きれる。

\*\*\* \*\*\*<br>私は 考える。

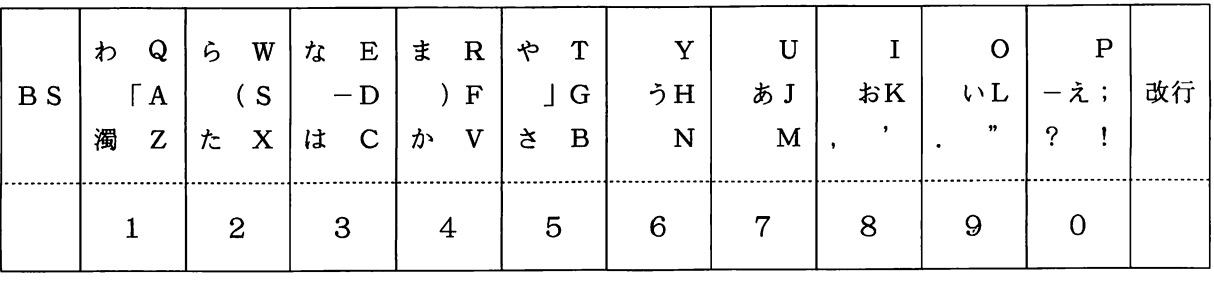

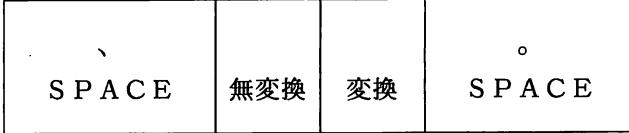

図4 ステノワードーPCキーボードのキー配列

7.おわりに

今後は、文字の挿入、削除等の機能追加や、システム を実際に講義等で活用して、アンケート調査によるシス テムの問題点、改善点等を明確にしたい。